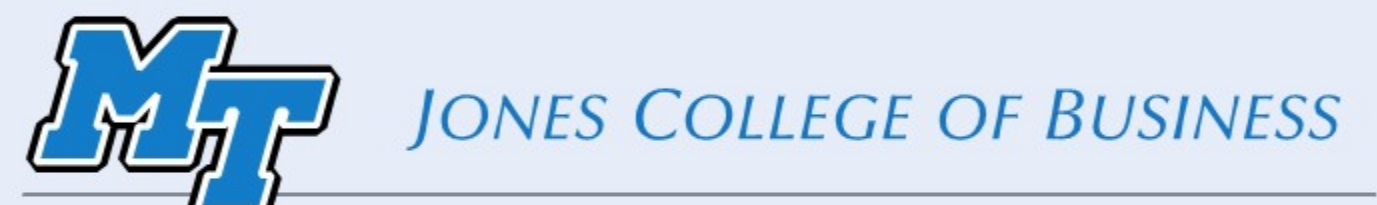

## MIDDLE TENNESSEE STATE UNIVERSITY Power Up Your Online and Blended Classes

November 8th 2019

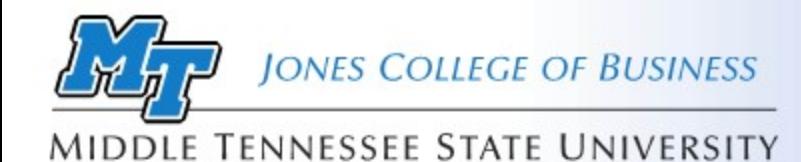

### **Where is Charlie?**

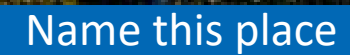

2

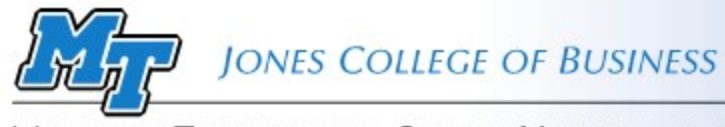

#### MIDDLE TENNESSEE STATE UNIVERSITY

# Welcome to Power Up Your Online and Blended Classes

3

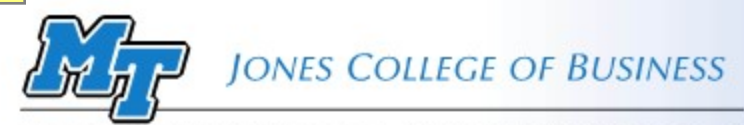

### Set the Stage

**MIDDLE TENNESSEE STATE UNIVERSITY** 

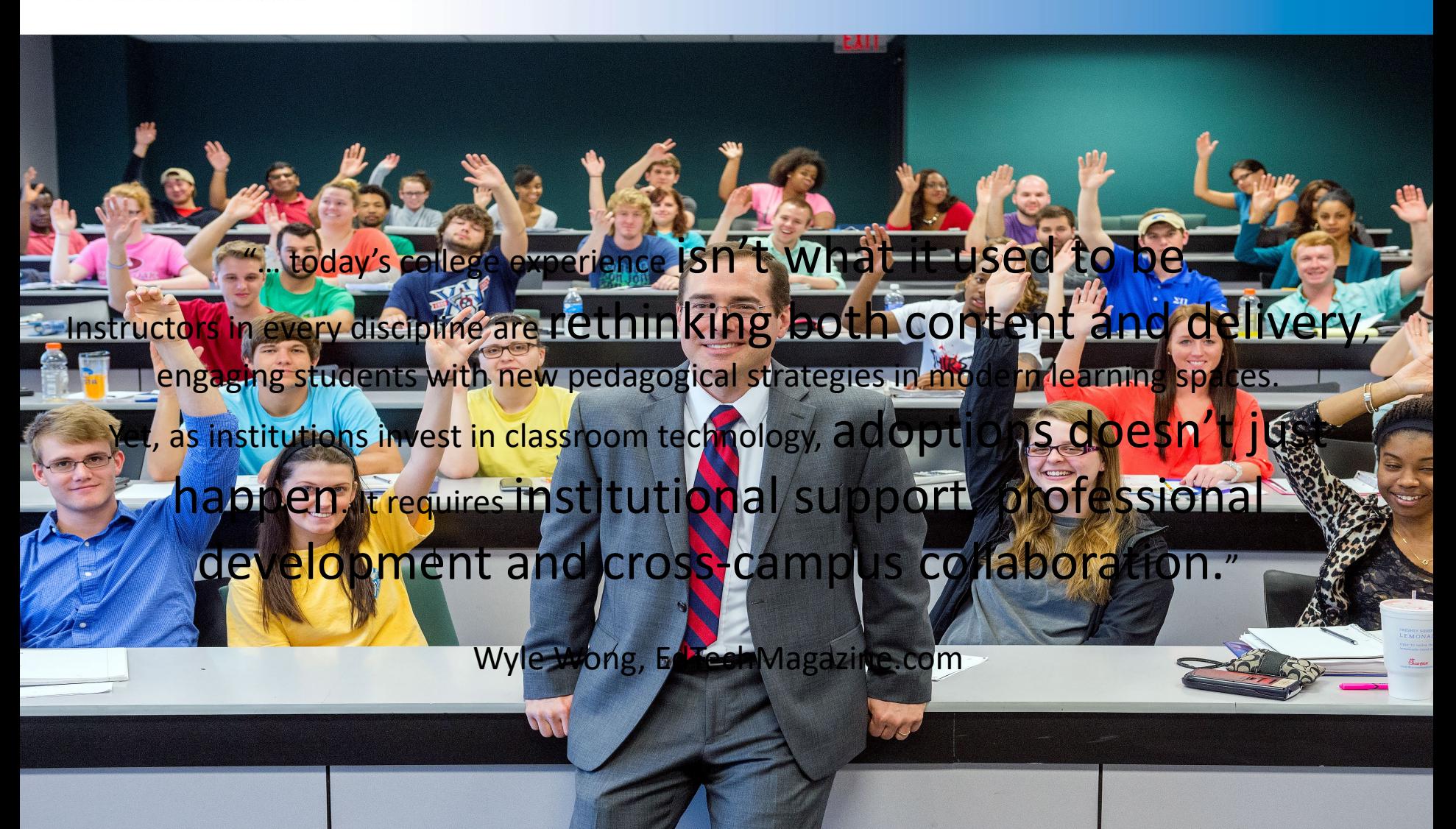

Creating learning experiences that are efficient, effective and appealing.

JONES COLLEGE OF BUSINESS **MIDDLE TENNESSEE STATE UNIVERSITY** 

# Resources Available

- JCB D2L Template
- PowerPoint Template
- Clickers
- Top Hat
- Panopto
- Kubi
- JCB Studio
- One-Button Studio +
- Apps.mtsu.edu
- Qualtrics
- LinkedIn Learning
- Office 365
- LMS (D2L)
- MTSU Online:
	- Zoom
	- Examity
	- Design Support

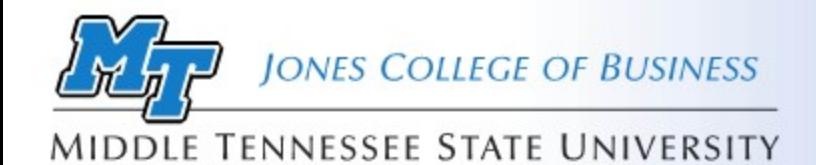

## Online Class Support

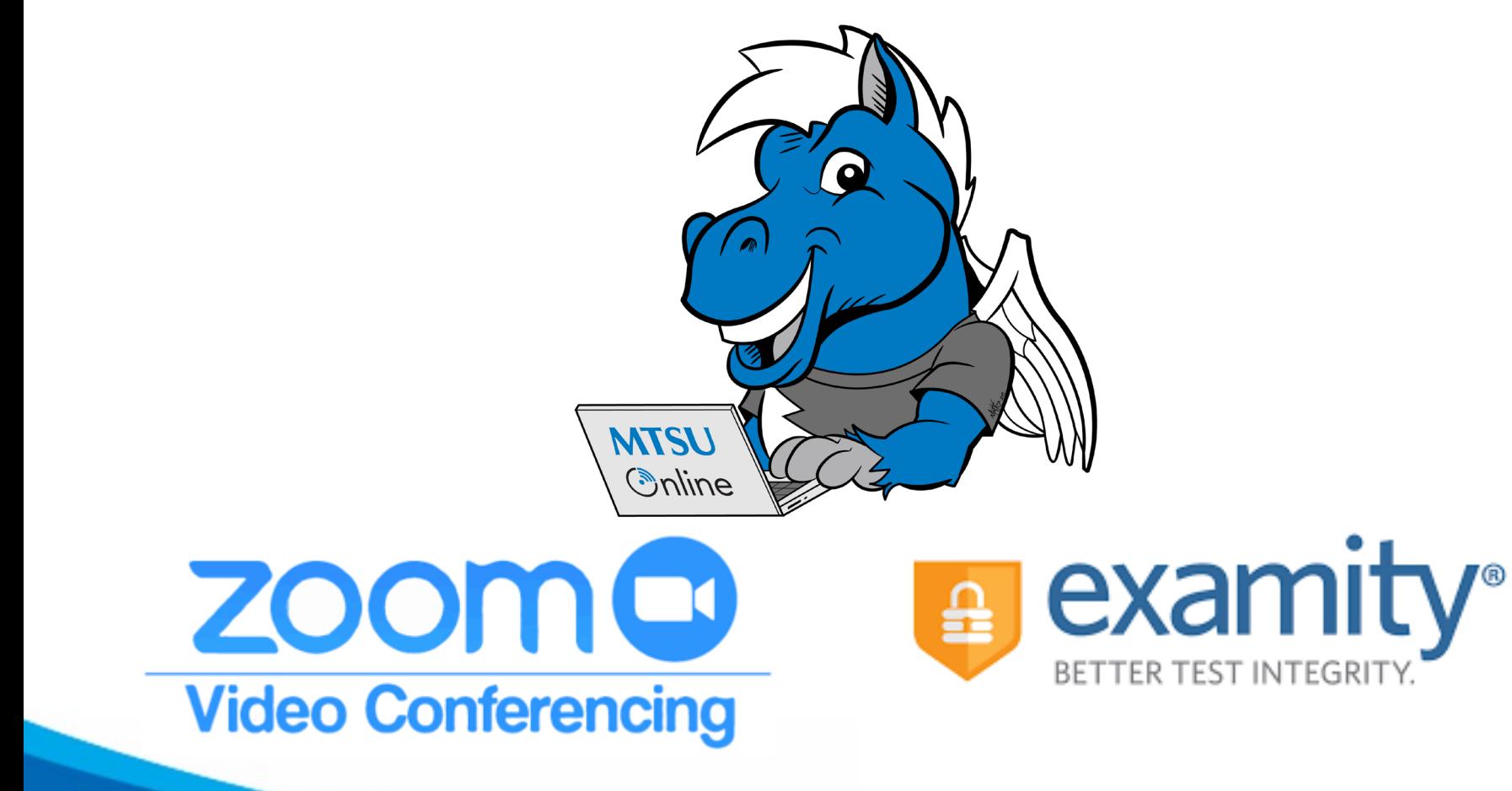

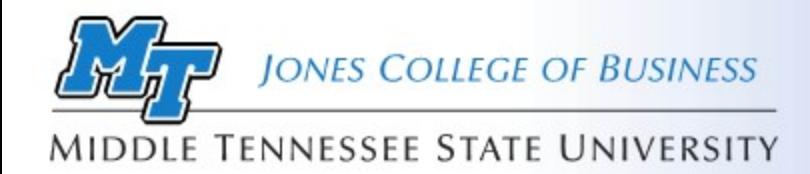

### Design Matters

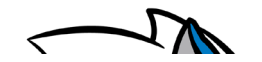

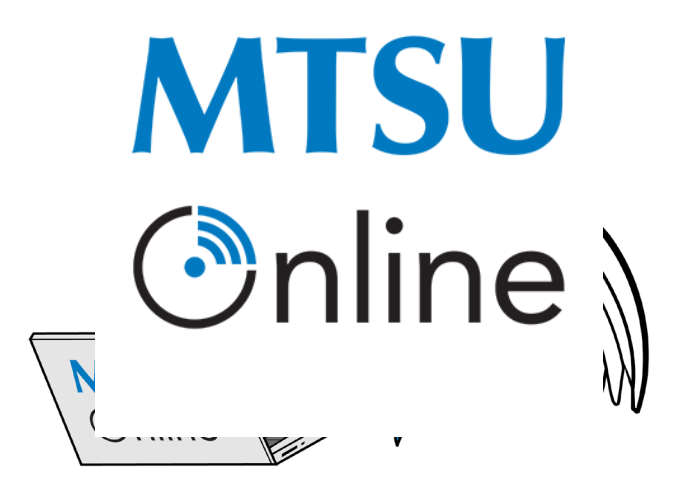

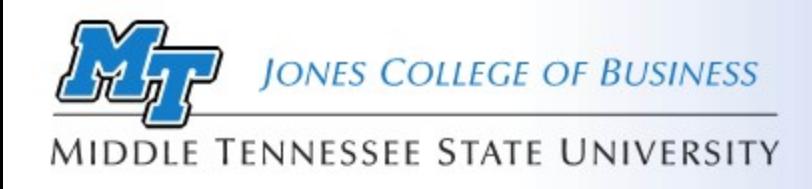

Keeping Students Engaged

### D2L provides features:

- Intelligent Agents: Sends email reminders to students if they do not access your course in a "X" number of days.
- Notifications: Notifies students via MT mail, text or cell phone notifications (if Pulse installed) when new content is added or updated (news, content,

discussions)

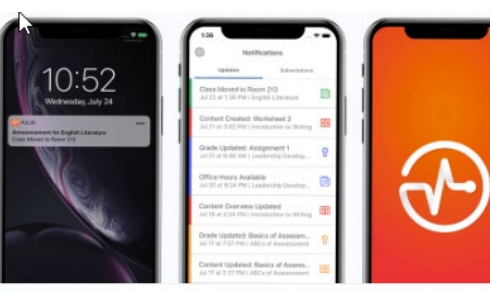

Brightspace Pulse

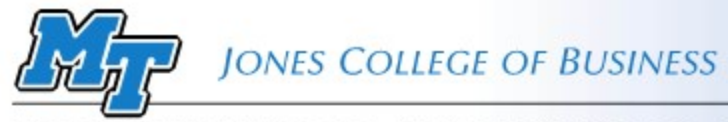

#### MIDDLE TENNESSEE STATE UNIVERSITY

## Let's Discuss

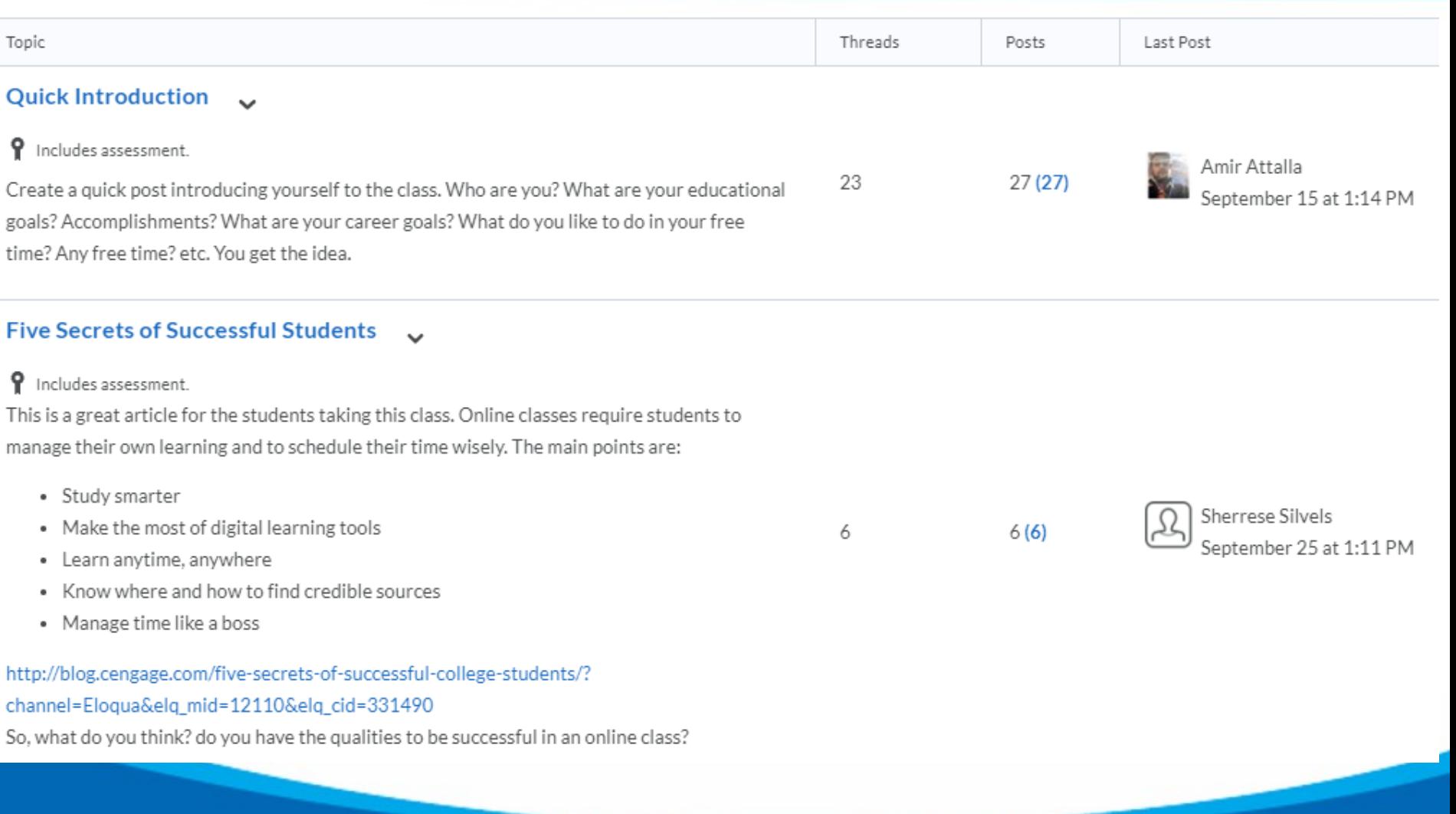

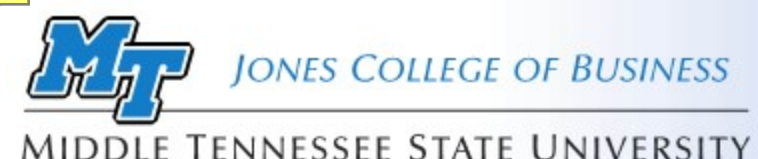

### D2L – Release Conditions Adaptive Learning

D2L Release Conditions are used to create learning paths that adapt to the student progress in class.

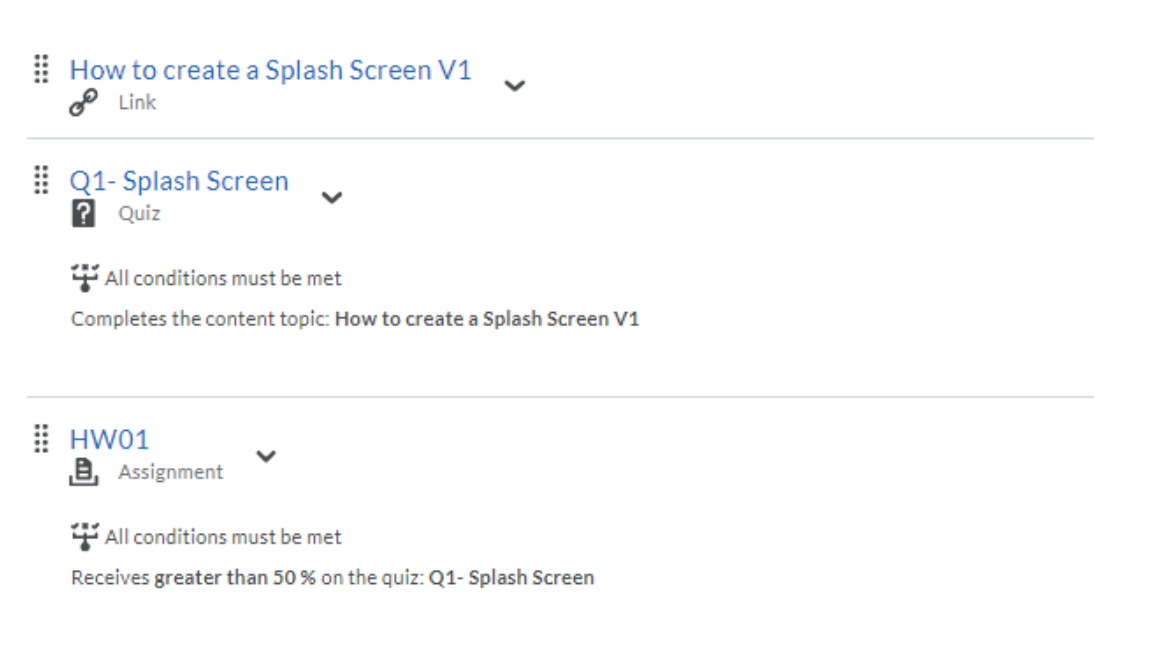

Please create an Access database with a splash screen and submit before deadline.

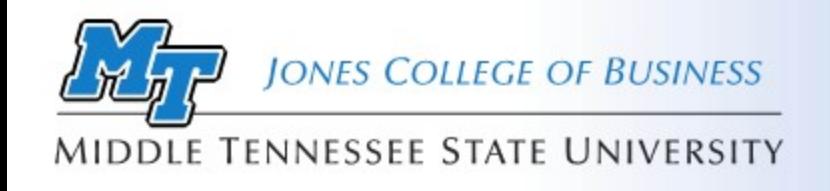

## Micro-Lectures = Content + Delivery

#### Have you noticed that most LinkedIn Learning videos are short?

### Micro-Lectures

JCB Online Course Development Guidelines

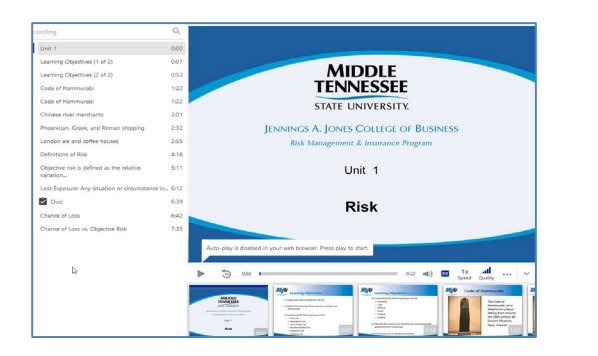

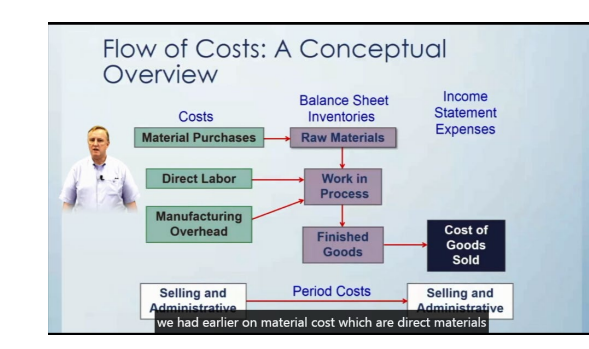

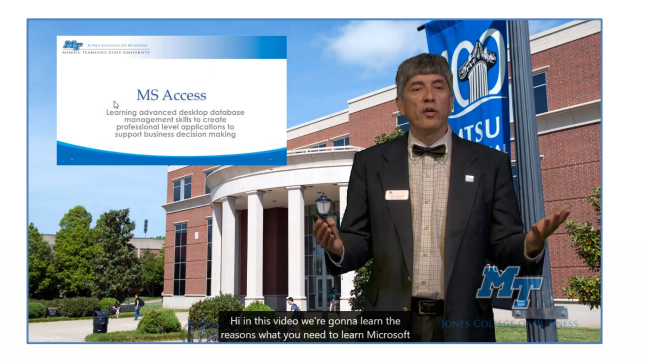

1. Understanding Learning

What is your motivation to learn? 2m 23s

How the brain is designed to learn 4m 33s

Learning outside of traditional education  $4m$  2s

Skills for learning 3m 26s

Chapter Quiz 3 questions

#### 2. Your Self-Inventory

Create an inventory of what you have learned 3m 15s

Why a love of knowledge is so important 4m 22s

Chapter Quiz 1 question

#### 3. How to Stay Motivated

How to grow as a learner 3m 41s

Make your learning fun 3m 15s

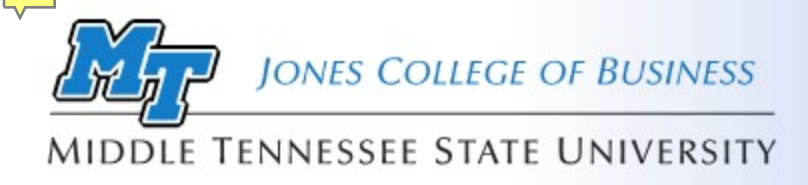

Content Chunking

Strategy to break a concept into bite-size information pieces

- Identify learning objectives
- Create a hierarchy of learning objectives
- Organize from simple to complex
- Separate need-to-know vs nice-to-know
- One screen at a time not too much information
- Presented in an orderly manner with a logical flow
- One chapter or topic per recording day

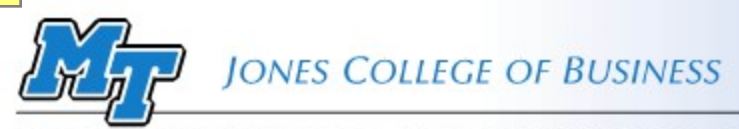

#### **MIDDLE TENNESSEE STATE UNIVERSITY**

## Content Delivery Examples

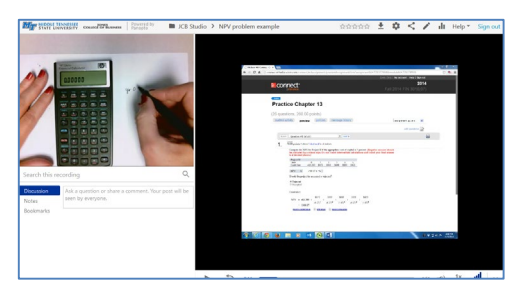

How-to Study Aid

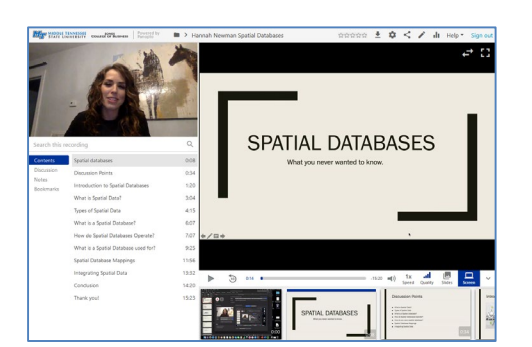

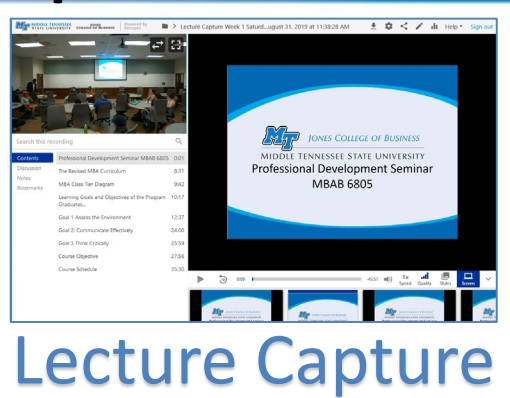

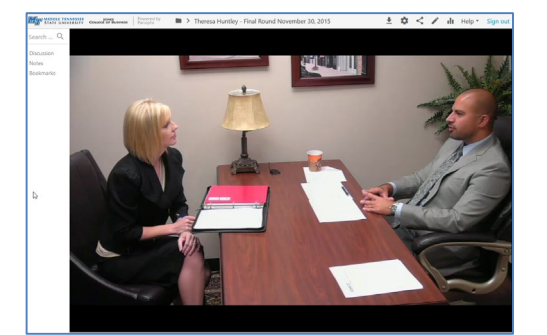

Student Presentations

"I learn more after class, watching the lecture video" Fathemeh I.

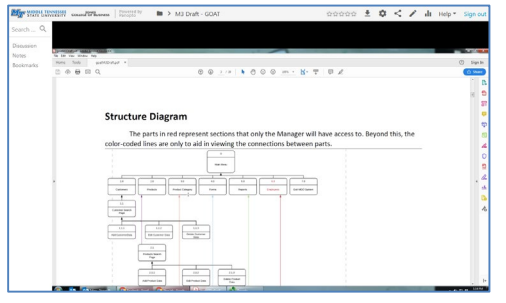

### Role Play **Finally Alternative after class** watching **Grading Projects**

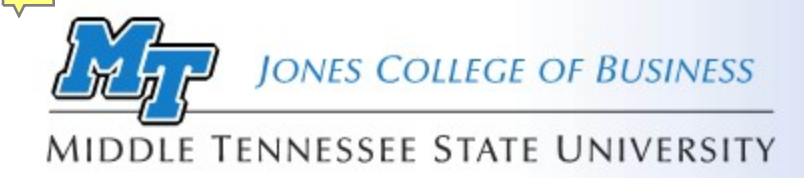

### Video Quiz

### Add a Quiz to a video lecture to get student feedback

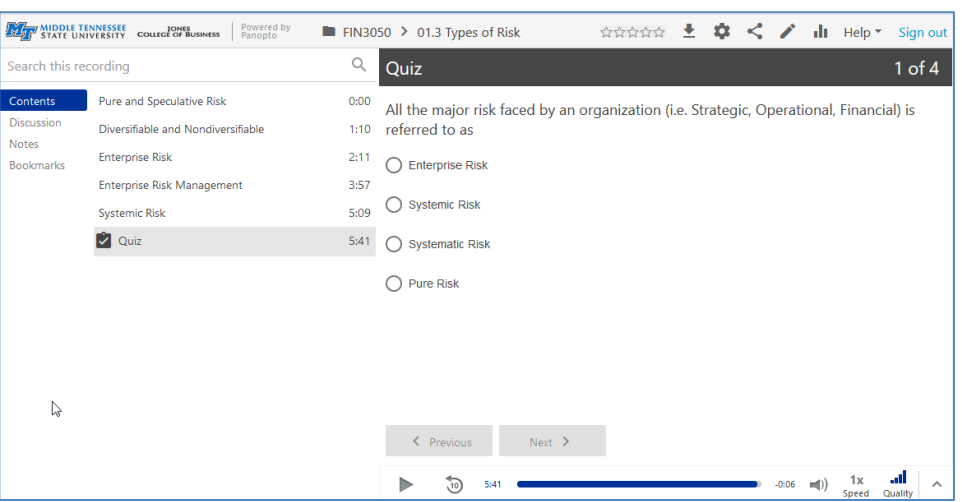

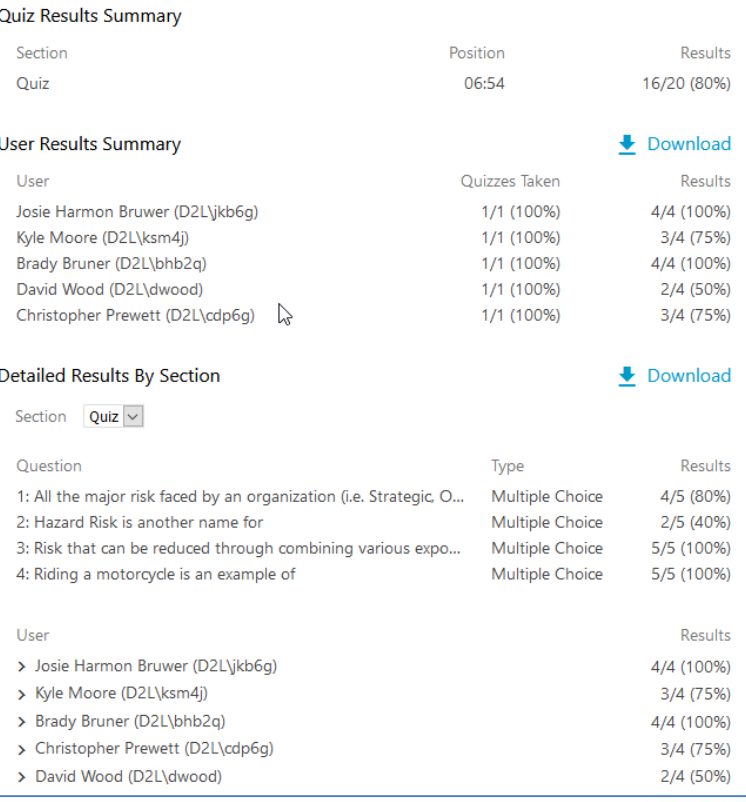

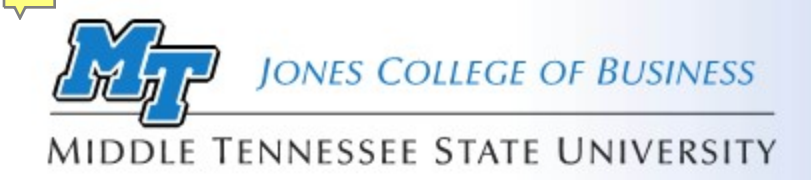

## Caption me?

- Panopto comes with a caption editor that allows you to:
	- Import Panopto auto-generated machine captions
	- Edit captions
	- Import third party caption scripts
- YouTube machine generated captions are among the most accurate.
	- You can generate captions for the Panopto videos and import the captions back into Panopto.

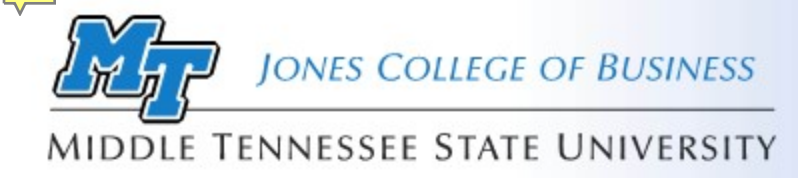

Build it and they'll come

### One of the advantages of using Panopto is the ability to get detailed usage statistics.

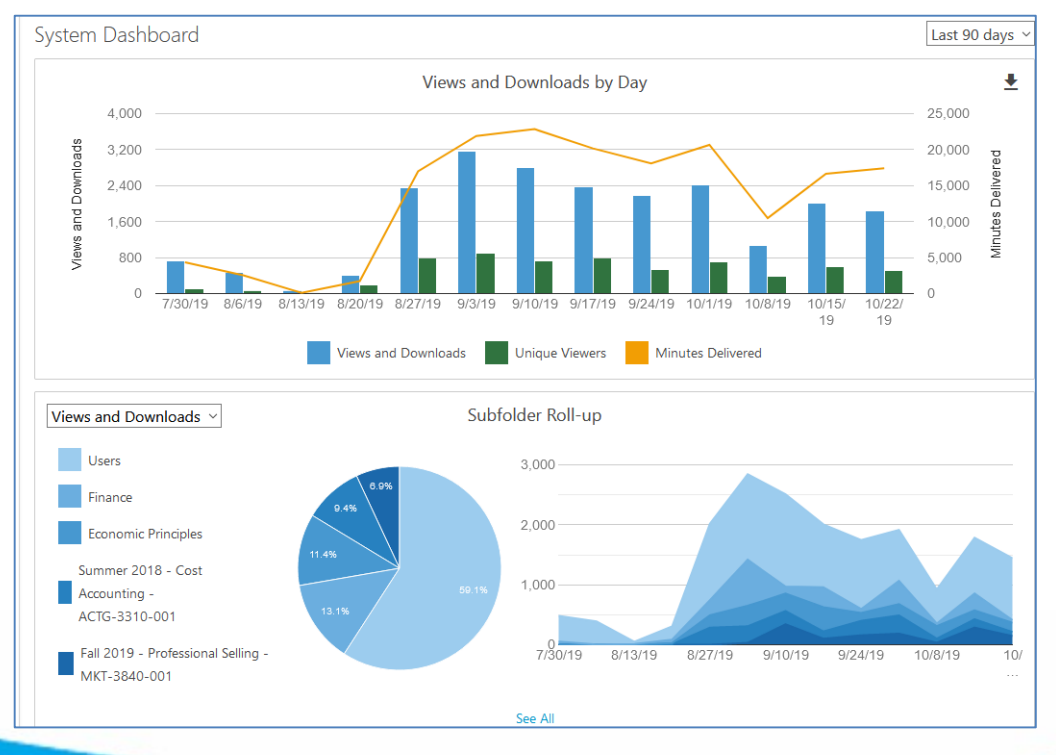

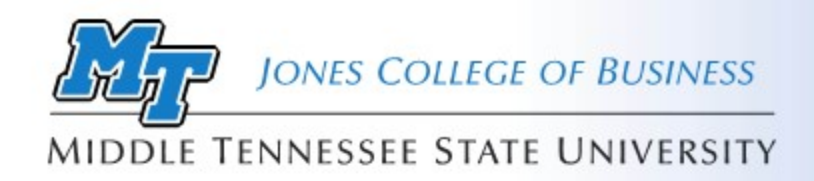

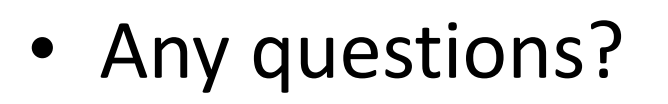

• Contact us for one-on-one training & support

Q & A

• Schedule you next content creation session

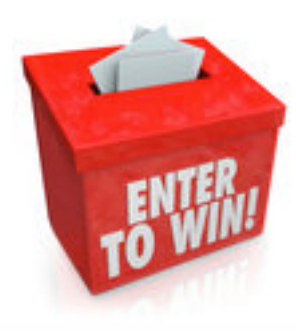